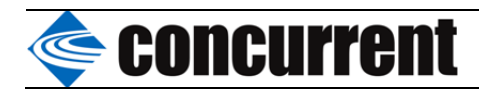

# Intel e1000e Linux Driver Special characteristic of an InterruptThrottleRate Parameter

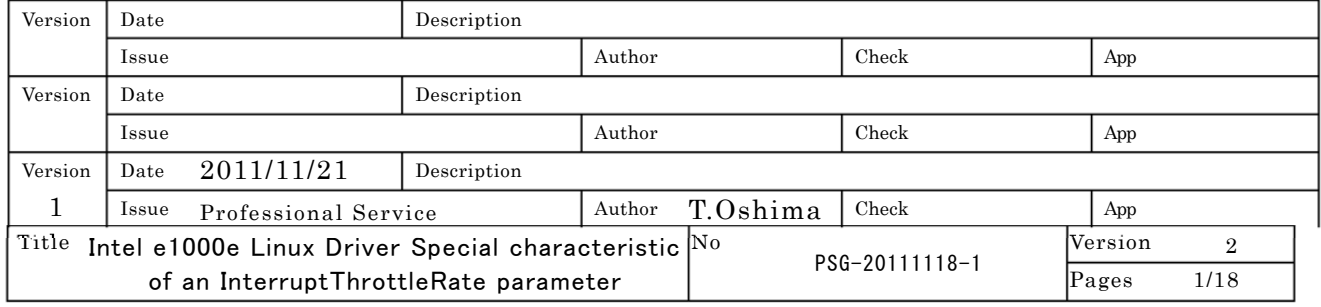

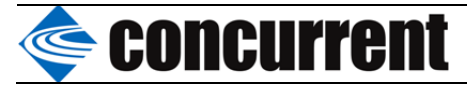

# Abstract.

The parameter of 10 exists and it is known for the e1000e device driver (1.2.7. k2.0) used by RedHawk 6.0 (kernel 2.6.36.4) that a performance will change.

In this paper, I clarify the special characteristic of the InterruptThrottleRate parameter (I call the following ITR) which restricts the interrupt Numbers of the second bits which I generate by a receiving packet.

# InterruptThrottleRate parameter

The InterruptThrottleRate parameter which can control the numbers of times of an interrupt of the second bit which an adaptor generates by a receiving packet exists in an e1000e driver.

1.2.7. In k2.0, InterruptThrottleRate can carry out a Contains-messages-which-match Set Value.

0.1.3.4.100~100000 (Default Value: 3)

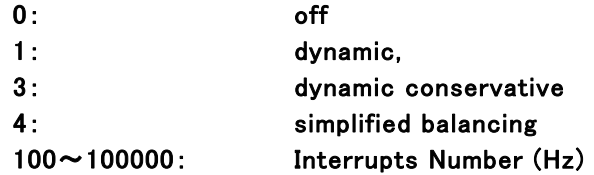

The driver has a mode of three which adjusts InterruptThrottleRate to a Dynamic based on receiving traffic. (1 ,3 or 4 )

 An algorithm classifies each space character of receiving traffic into a Classes, and it adjusts the numbers of times of a reception so that it may become a best in the type of the traffic.

The Classeses defined are "Bulk traffic", "Low latency", and "Lowest latency", and are the following classes.

The algorithm classifies the incoming traffic every interval into classes. Once the class is determined, the InterruptThrottleRate value is adjusted to suit that traffic type the best. There are three classes defined:

"Bulk traffic", for large amounts of packets of normal size; "Low latency", for small amounts of traffic and/or a significant percentage of small packets; and "Lowest latency", for almost completely small packets or minimal traffic.

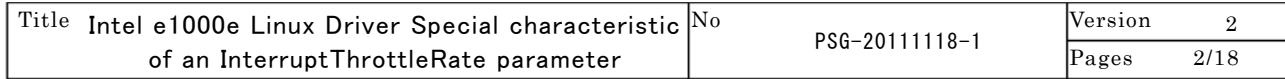

# **Concurrent**

# Test method

## Test 1 UDP unicast.

I connect two sets of iHawk systems to a direct with a crossing cable, and I measure the transceiver time 10000 times, changing a transmitting sizes by UDP message, and calculate the mean time.

I perform a measurement by a client-side, and transmit to the repeat packets, every echo server of the sizes of an any, and an echo server echoes back a receiving packet as it is to a client-side. At this time, a measurement client uses Intel/e 1000e and uses Broadcom for an echo server.

Measurement Client **Echo** Server

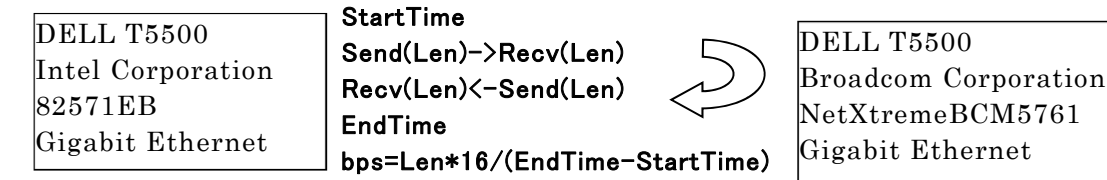

## Test 2 TCP unicast

I connect two sets of iHawk systems to a direct with a crossing cable, and I measure the transceiver time 10000 times, changing a transmitting sizes by TCP message, and calculate the mean time.

I perform a measurement by a client-side, and transmit to the repeat packets, every echo server of the sizes of an any, and an echo server echoes back a receiving packet as it is to a client-side.

At this time, a measurement client uses Intel/e 1000e and uses Broadcom for an echo server.

StartTime

EndTime

 Send(Len)->Recv(Len)  $Recv(Len)$  $<-Send(Len)$ 

Measurement Client **Echo** Server

 bps=Len\*16/(EndTime-StartTime) DELL T5500 Broadcom Corporation NetXtremeBCM5761 Gigabit Ethernet

# Test3 UDP Broadcast

Gigabit Ethernet

DELL T5500 Intel Corporation

82571EB

 A program is only a Sending. I measure the sending-out timing of an On The Network. In addition, 1472 bytes becomes a frames maximum length of a physical layer.

I used Astec-Eyes for the capture program. (http://www.asteceyes.com/ENGLISH/)

## Measurement Client Communication Capture Server

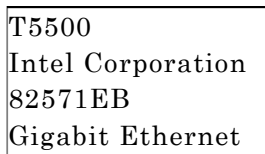

Len=1472; Send(Len)->Recv(Len)

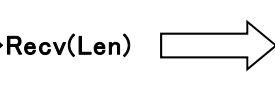

DELL PRESISION M6300 Broadcom Corporation NetXtremeBCM57xx Gigabit Ethernet

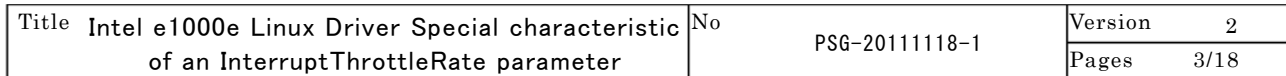

# Secondurrent

The result of test1 (UDP unicast: half-duplex)

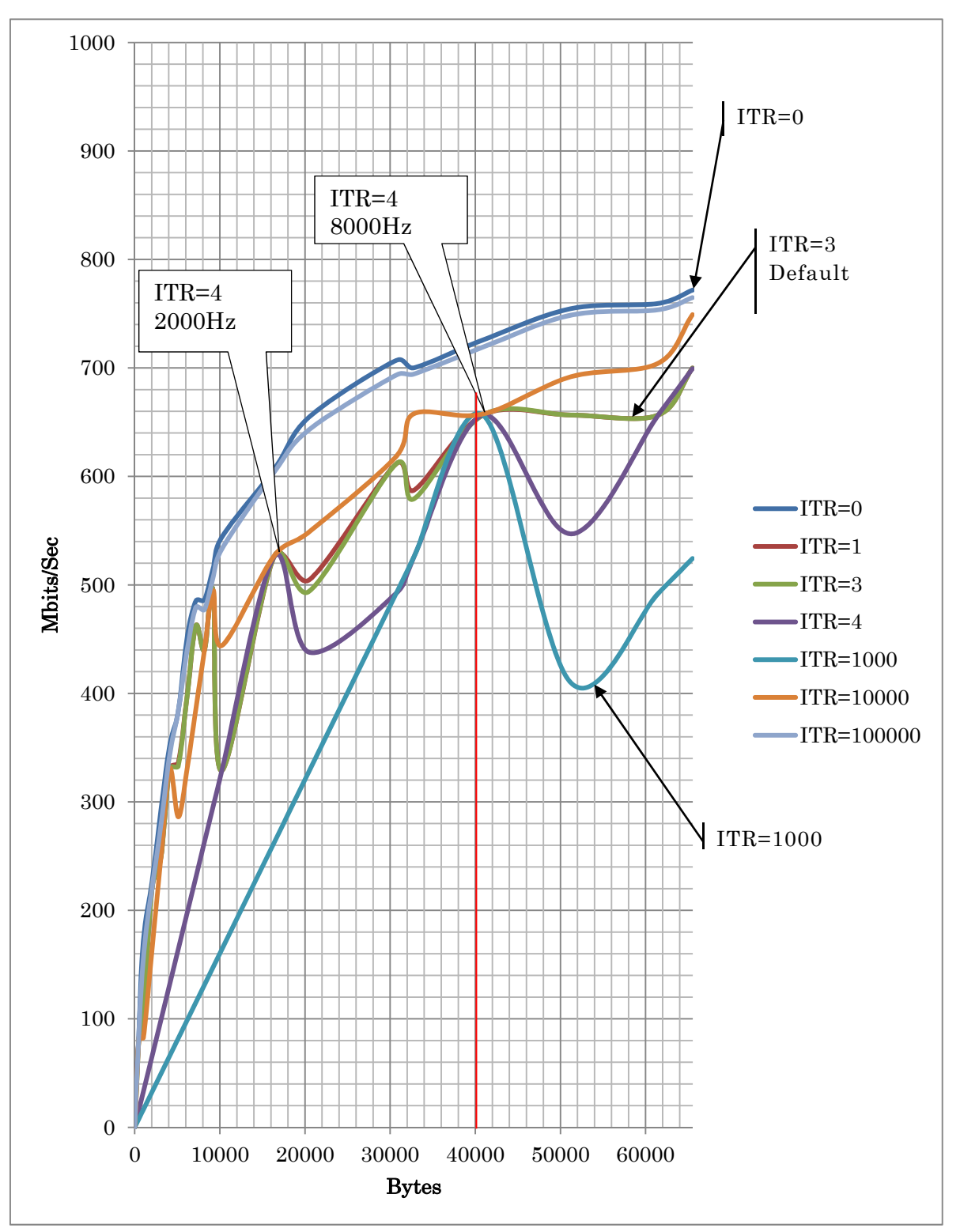

n ITR=zero and default ITR=three, I can understand carrying out maximum 40% receiving performance reduction so that clearly also from the above-mentioned graphs. Moreover, since a performance will deteriorate rapidly if the is equal to which that it is near about 40 K byte can also understand, and this threshold level are exceeded, receiving ITR=1000, i.e., a 1kHz interrupt restriction, needs sufficient examination for a setups of InterruptThrottleRate. In this test, at the is equal to and UDP

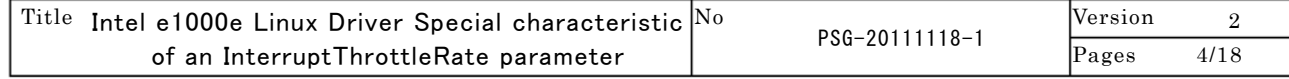

# Superstanding Concurrent

which are using basic-programming-system=Length/Time, in order for there not to be a sliding window and DelayedACK, note that the Rate of a halfduplex communication is measured.

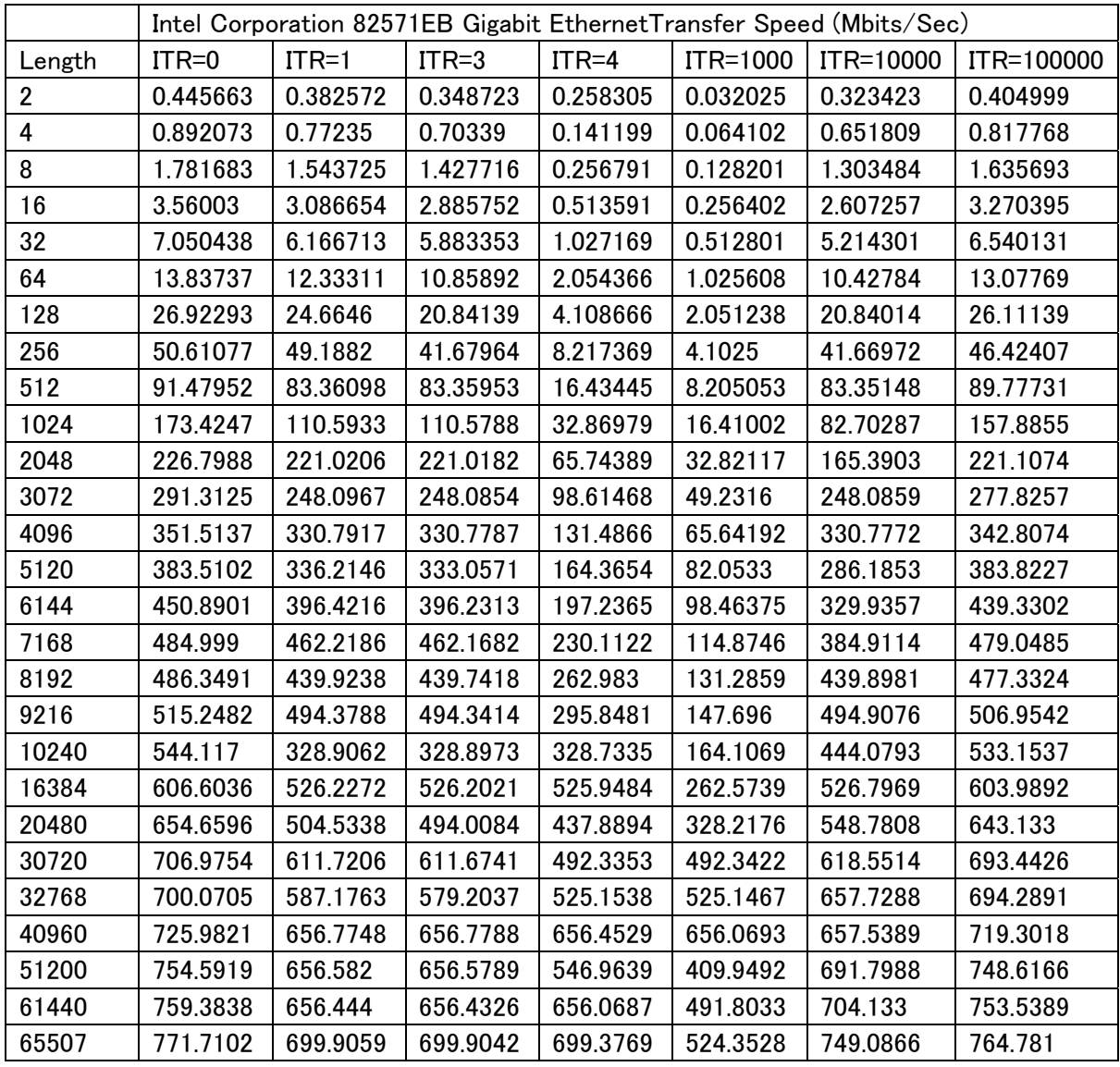

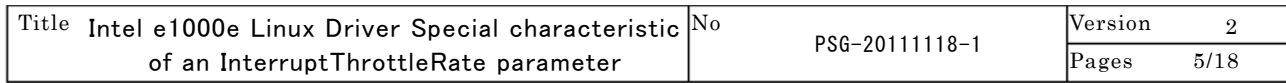

# **concurrent**

The UDP redirection result at the time of making it link to below by 100.00Mbits/Sec as reference data is shown.

Here, I can understand that the is equal to and performance inequality which also show the data of Broadcom for the Compare are the same as the tendency of a certain is equal to and an ITR=zero If You are.

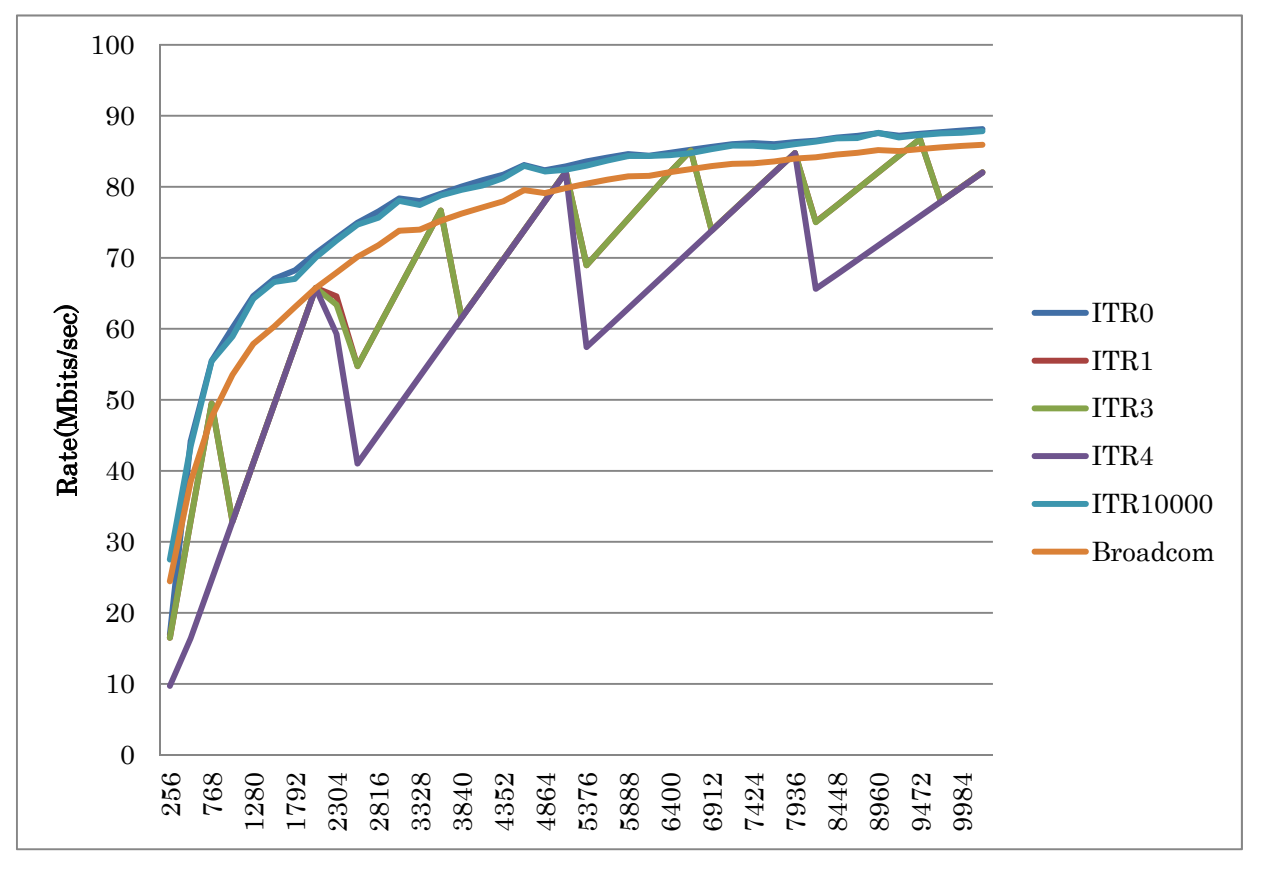

The following displays jitter of the transmitting space character at the time of a 64Kbytes redirection as a default parameter.

When it compares with Broadcom, and that jitter of intel is small can understand, however the total is searched for, the value of the way of broadcom is a Small. (Namely, transmitting Time Short) This is clear also from a transmission-rate-UDP transfer size graphs.

Intel totaltime Bradcom total time 0.005205 0.005114

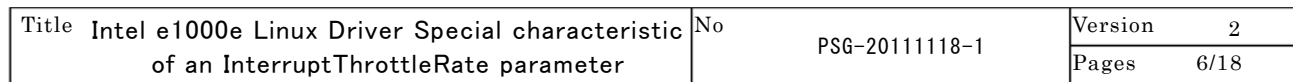

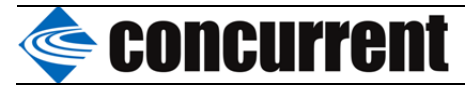

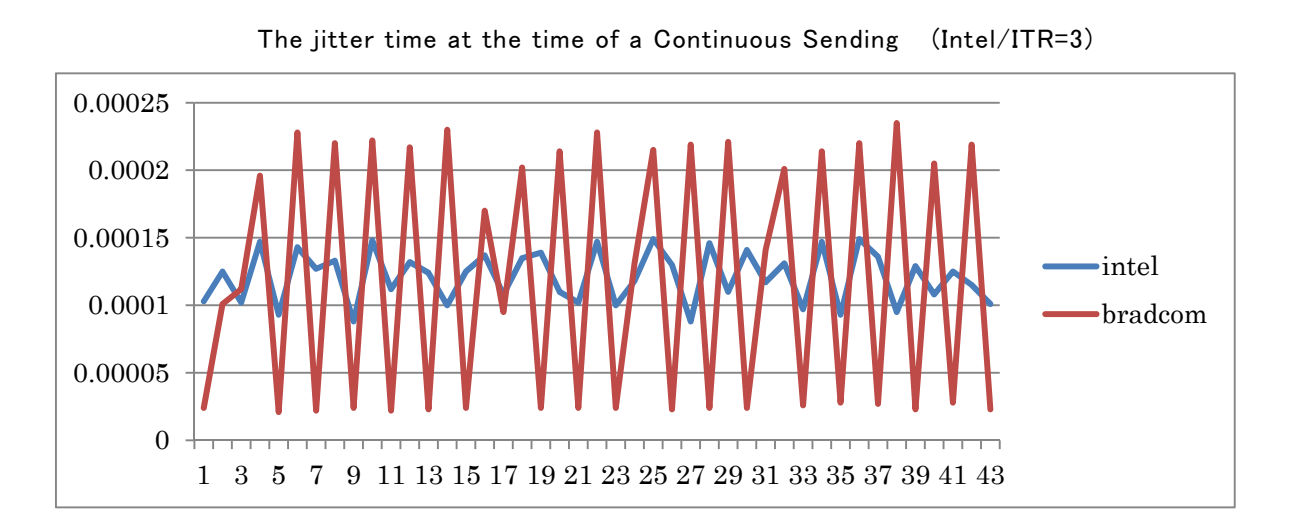

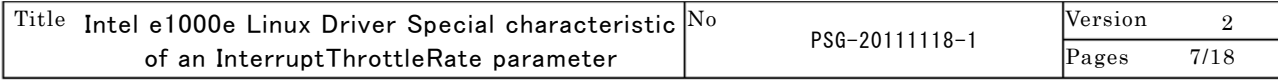

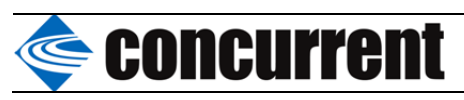

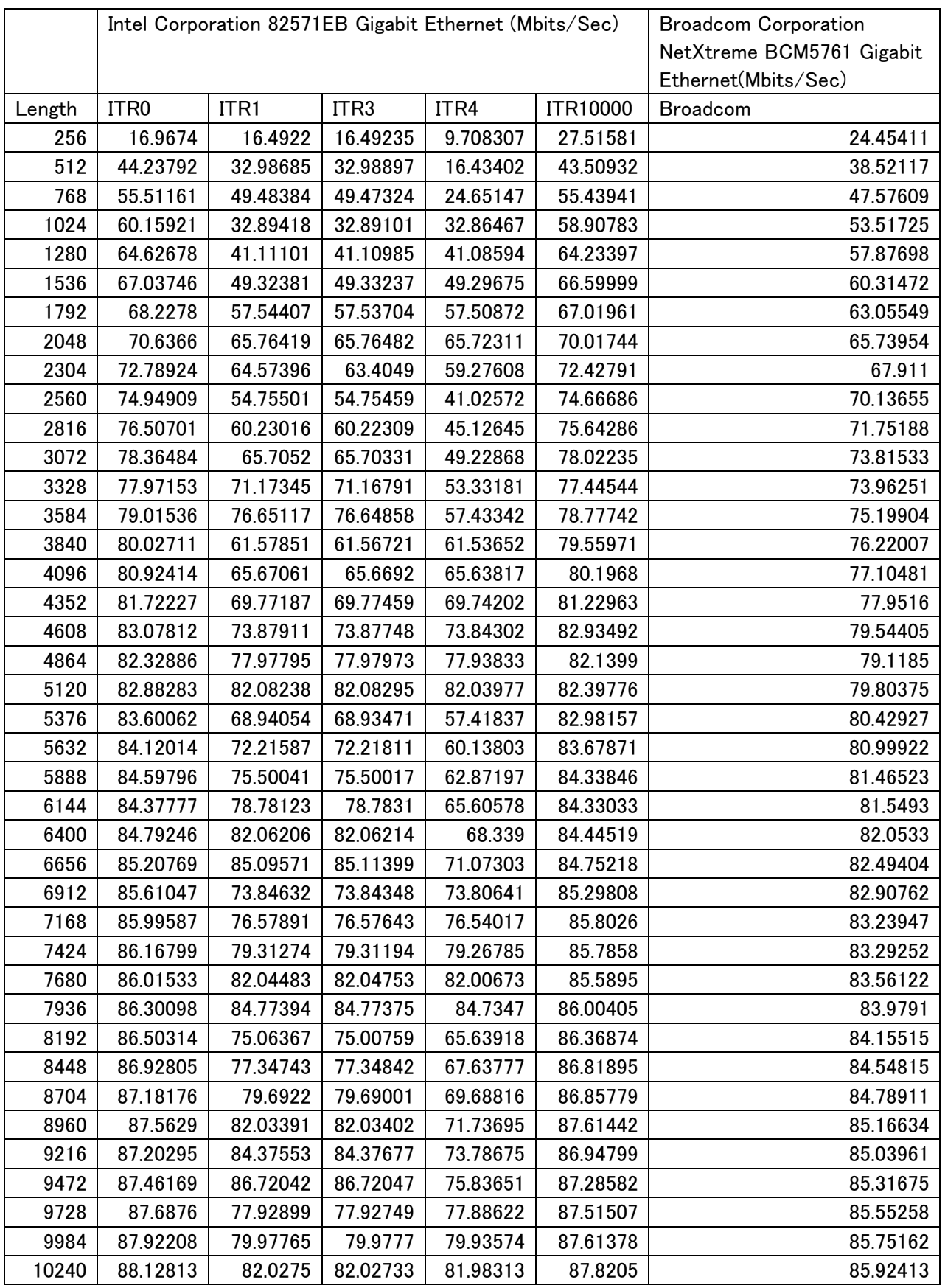

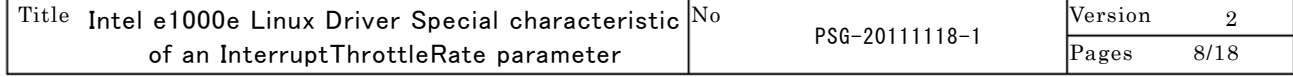

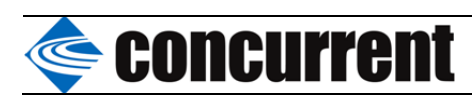

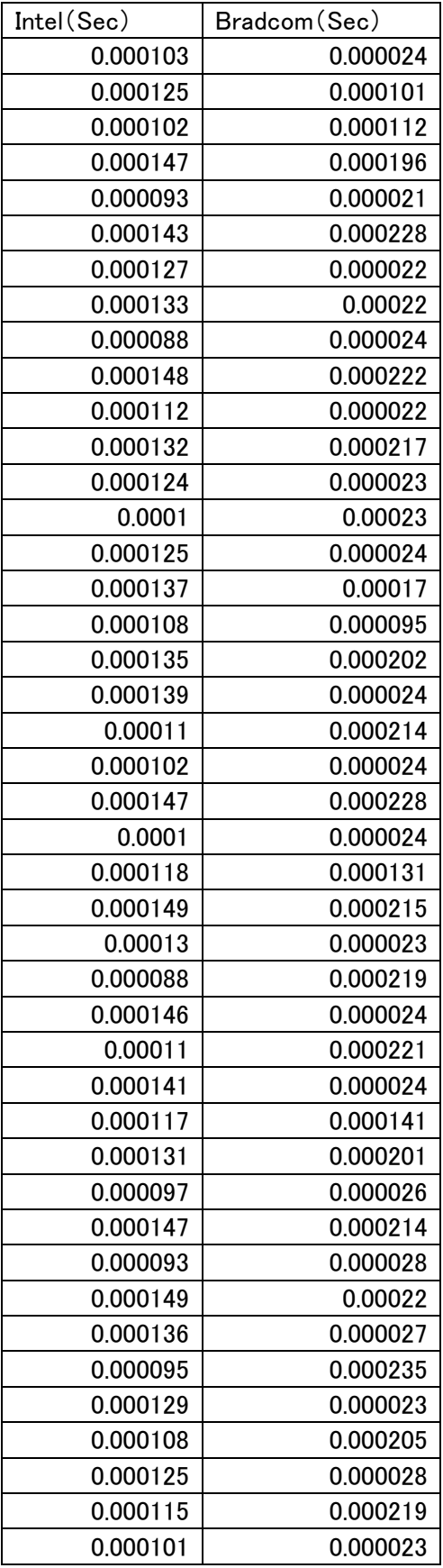

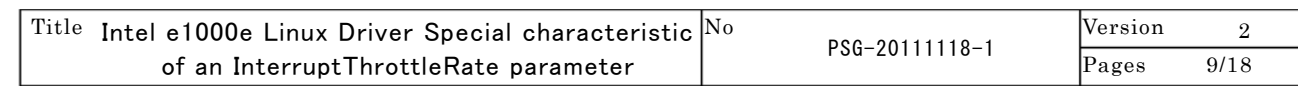

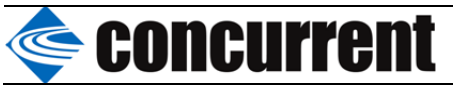

The result of test 2 (TCP unicast: full-duplex)

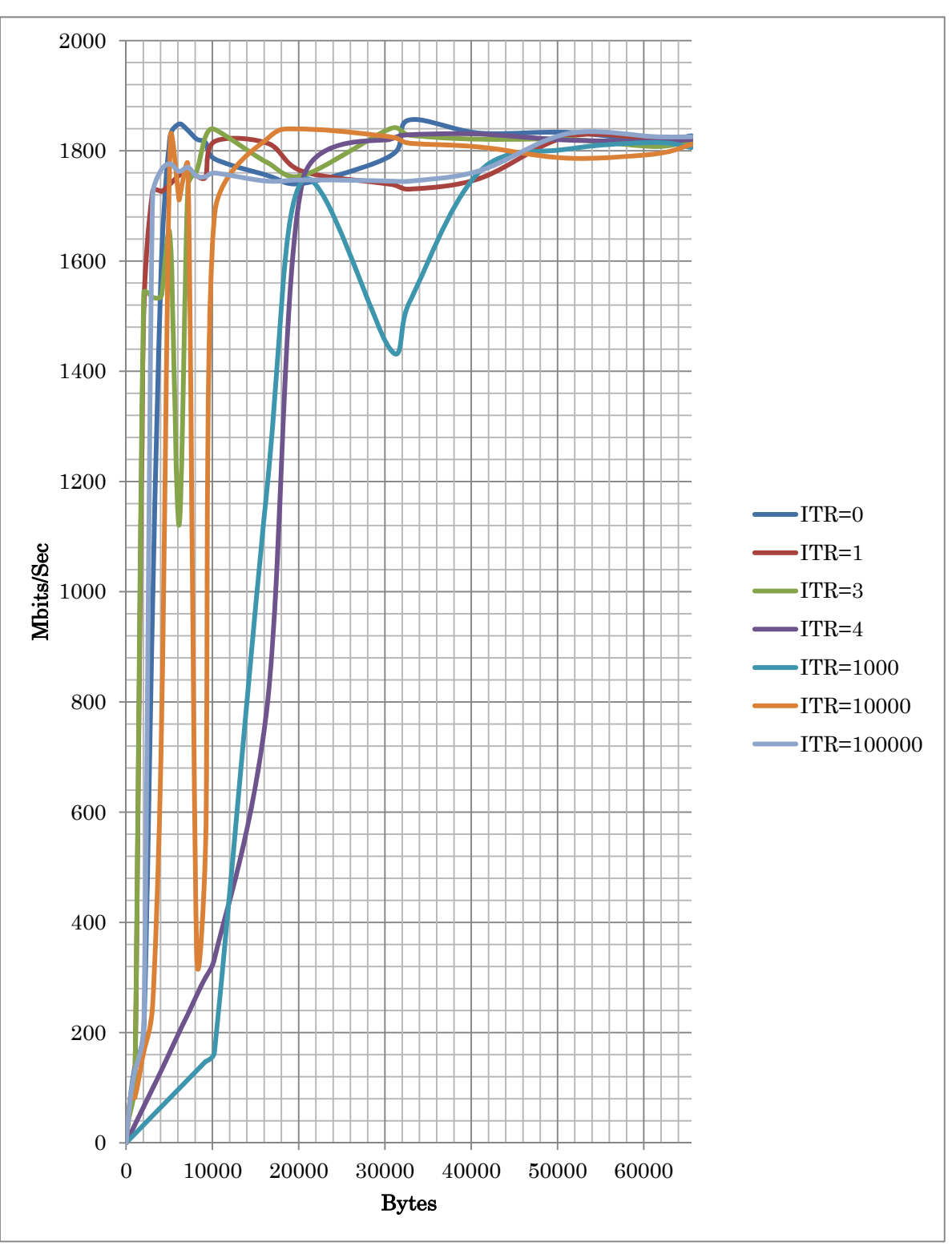

In an exam program, since the amount of send-receives / time is used and the Rate of a full-duplex transmission is measured, be careful of the Dot Screen that the upper is 2.0GBits/Sec. If it says from a result and a packet size will be below TwentyK, ITR=zero shows the performance with sufficient ITR=fourth by more than it.

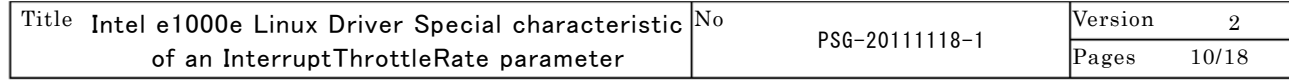

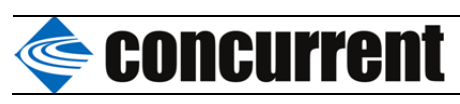

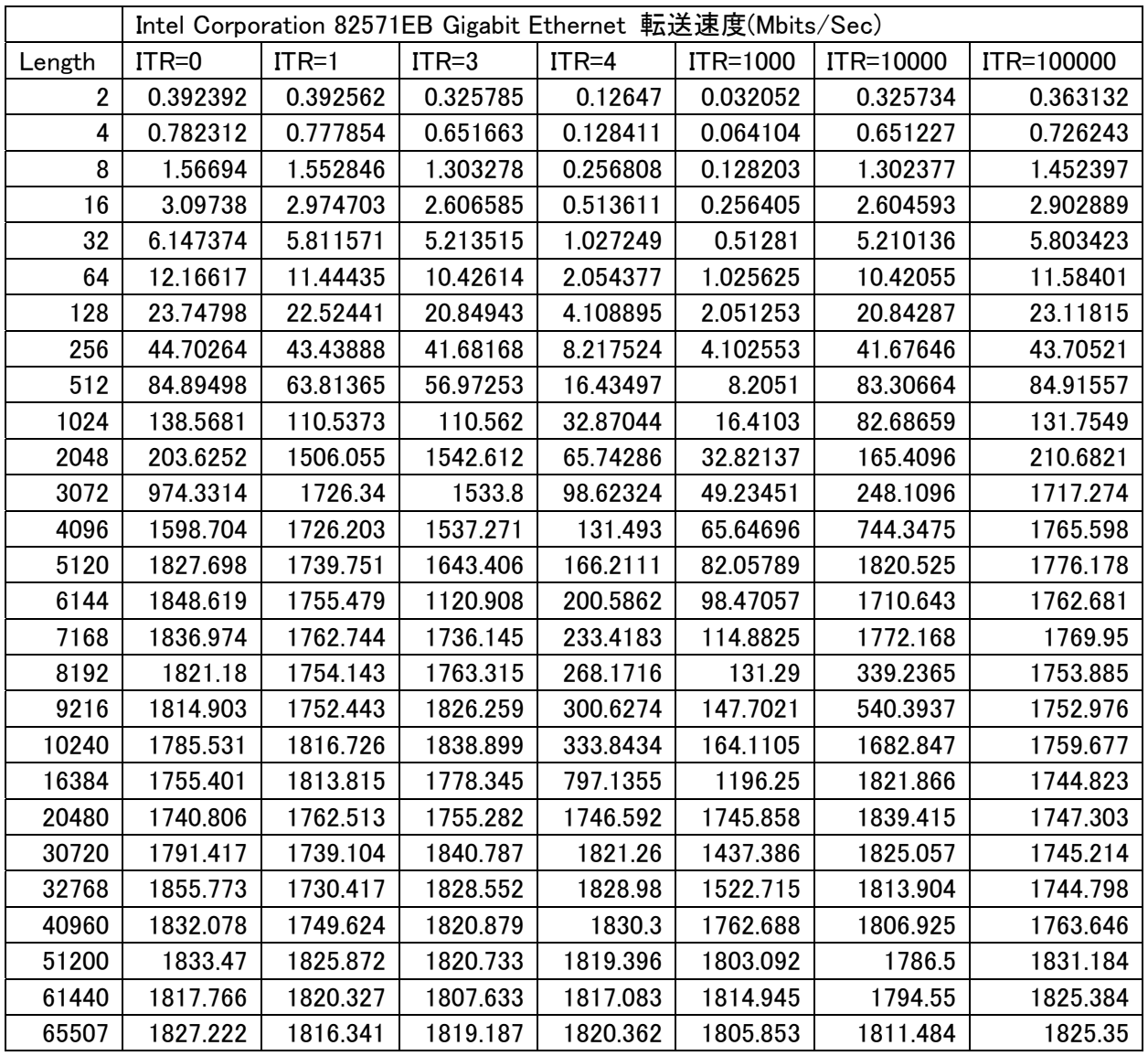

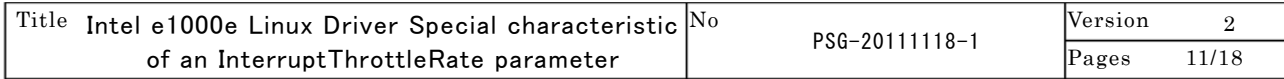

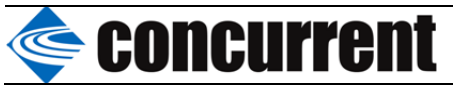

# The result of test 3 (UDP broadcast).

Below, the result of test 3 is shown. A time-axis expresses the amount of data per first millisecond by Bits/Sec.

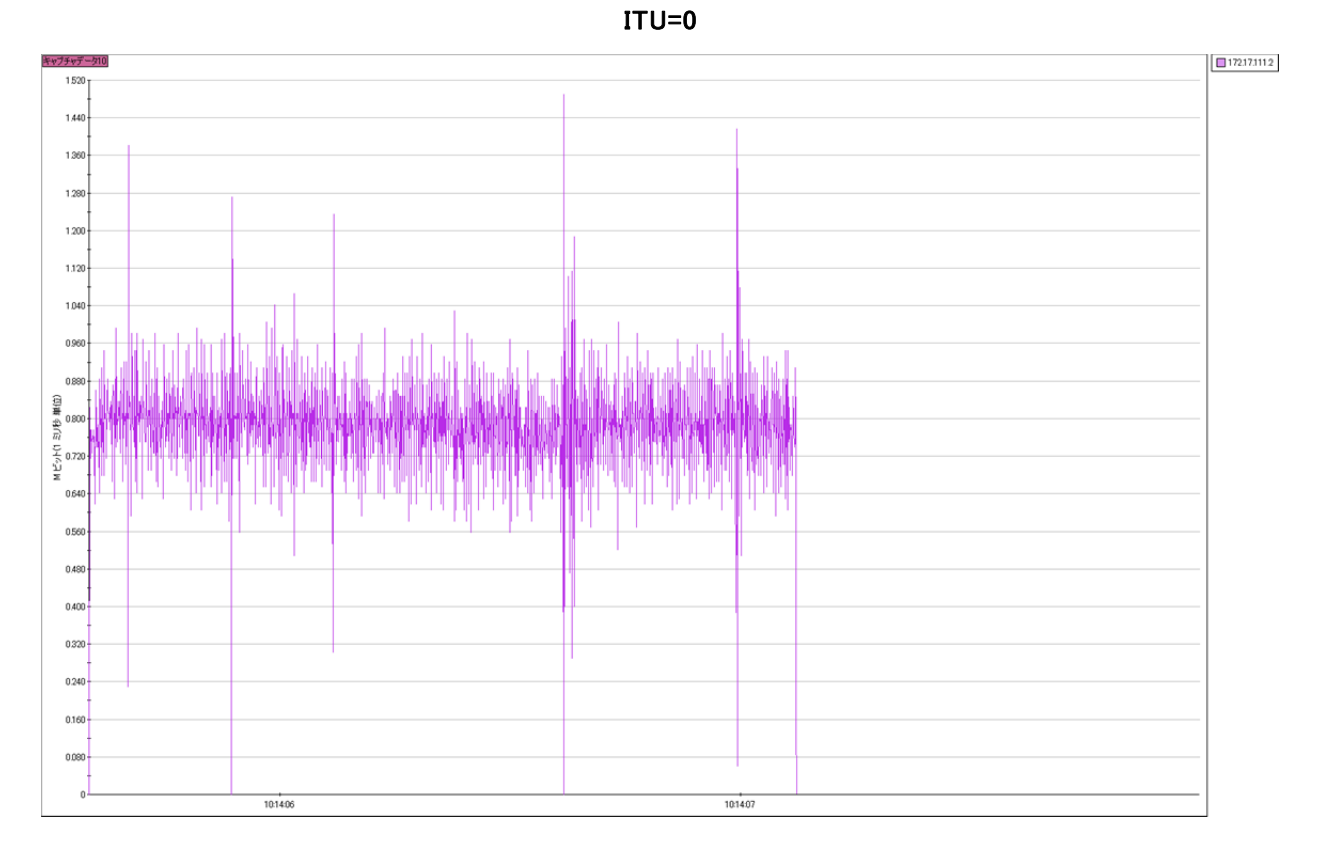

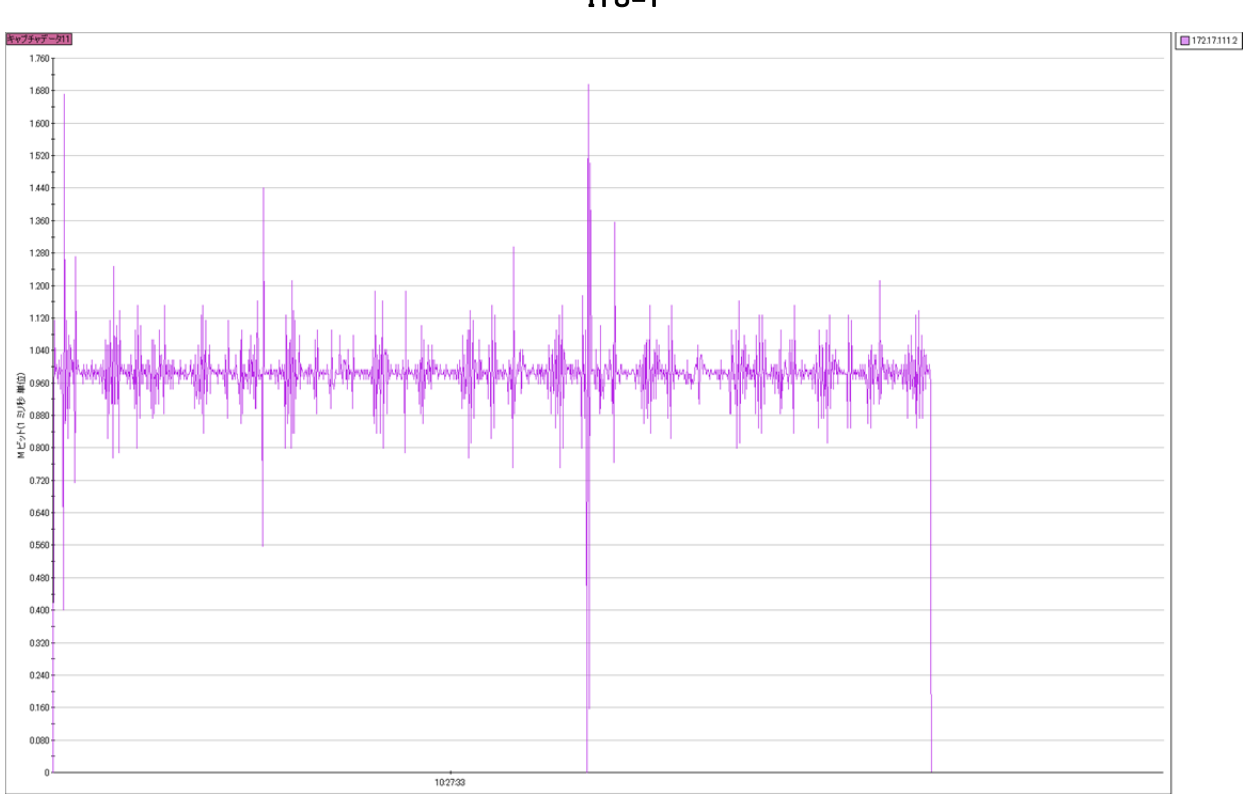

 $^{\rm Title}$  Intel e1000e Linux Driver Special characteristic  $^{\rm No}$ of an InterruptThrottleRate parameter PSG-20111118-1 Version 2 Pages 12/18

ITU=1

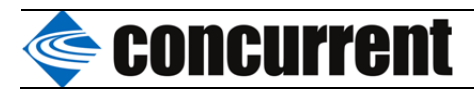

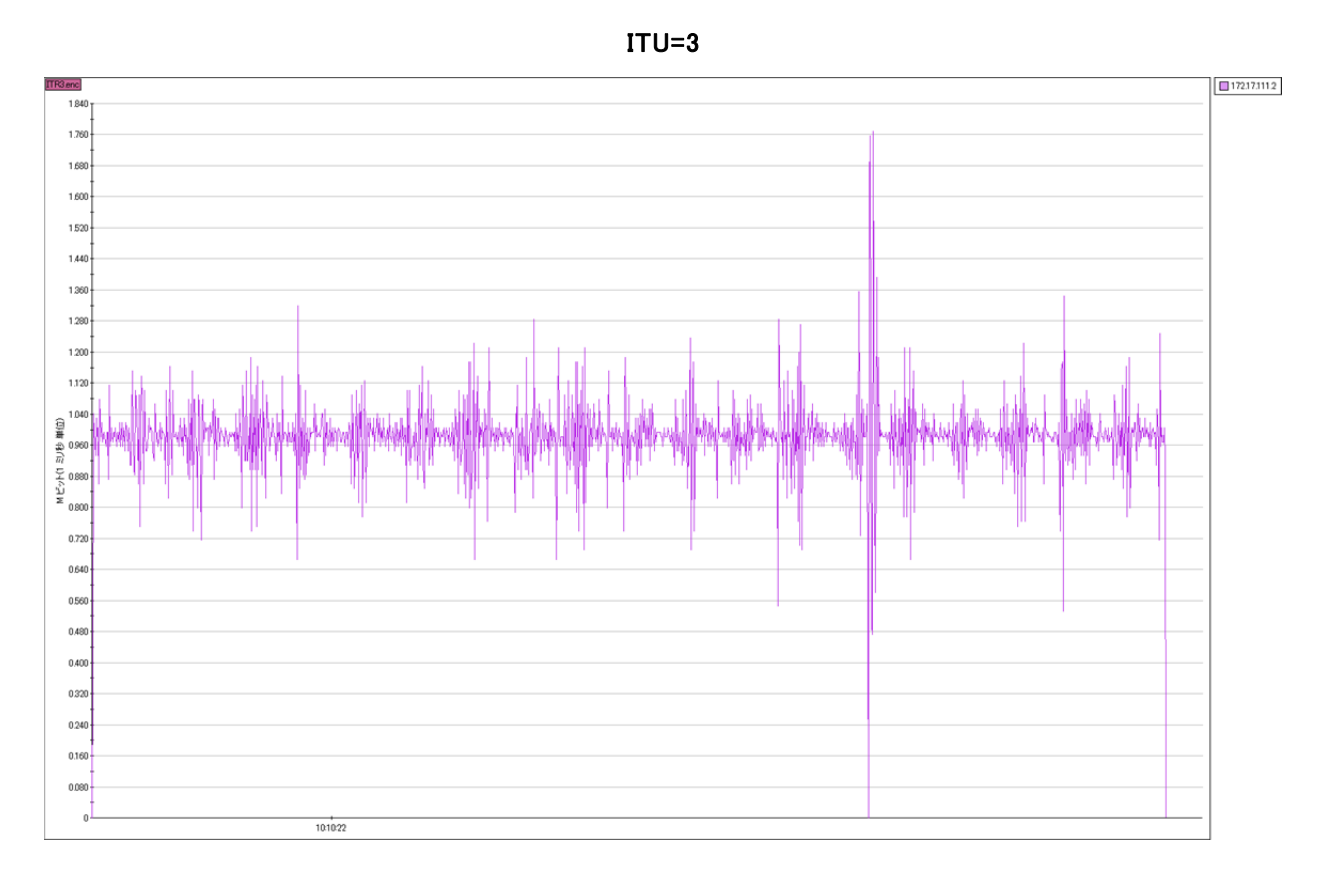

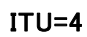

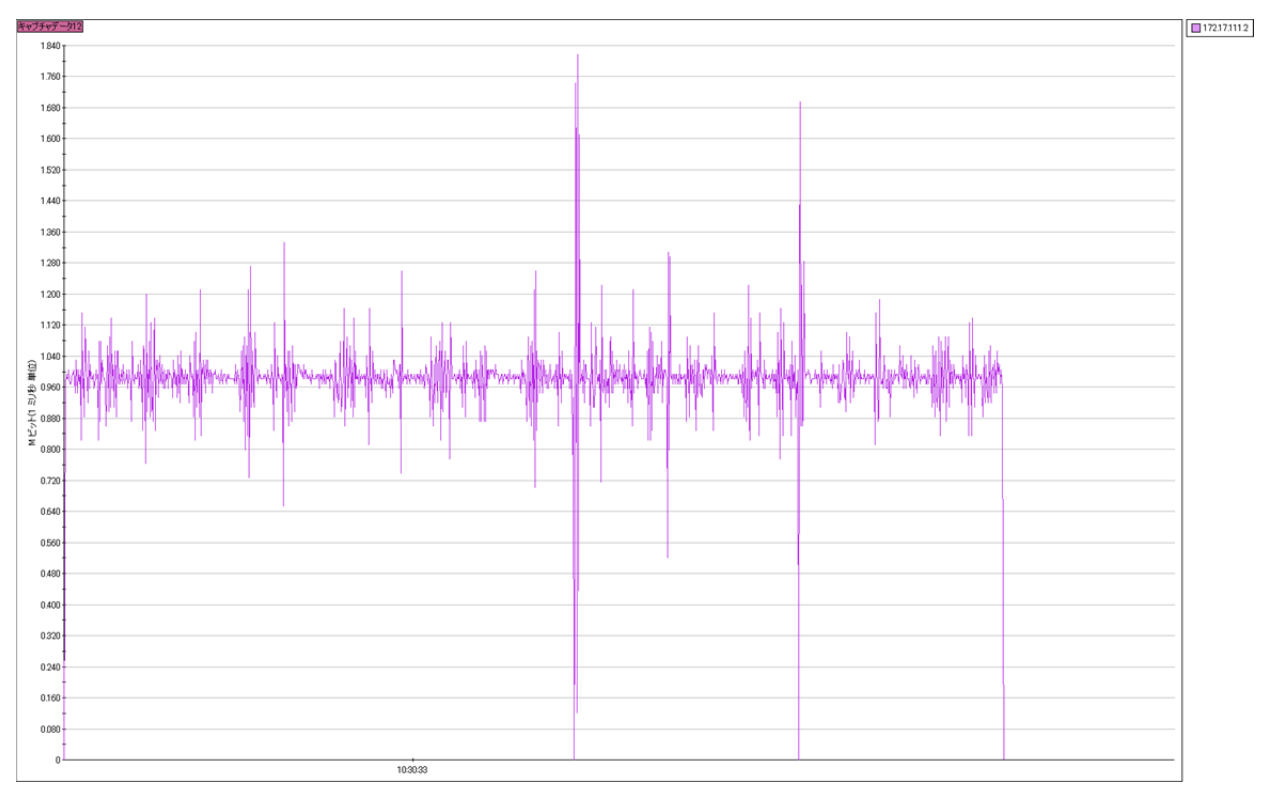

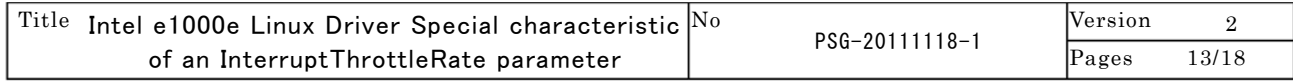

# **concurrent**

If its attention is paid to the time-axis of a graphs, he can understand that the times to the termination of a redirection differ, and I can read that it is as high as this Time Short thing in Burst nature.

A data with this late Controls effective in the following is shown.

The ordinate of a graphs is a transmitting time between packets, and is shown by the Logs Scale type.

In an ITU100.00 If You are, I can read easily that the bandwidth restriction has occurred in about 10 ms (100.00Hz).

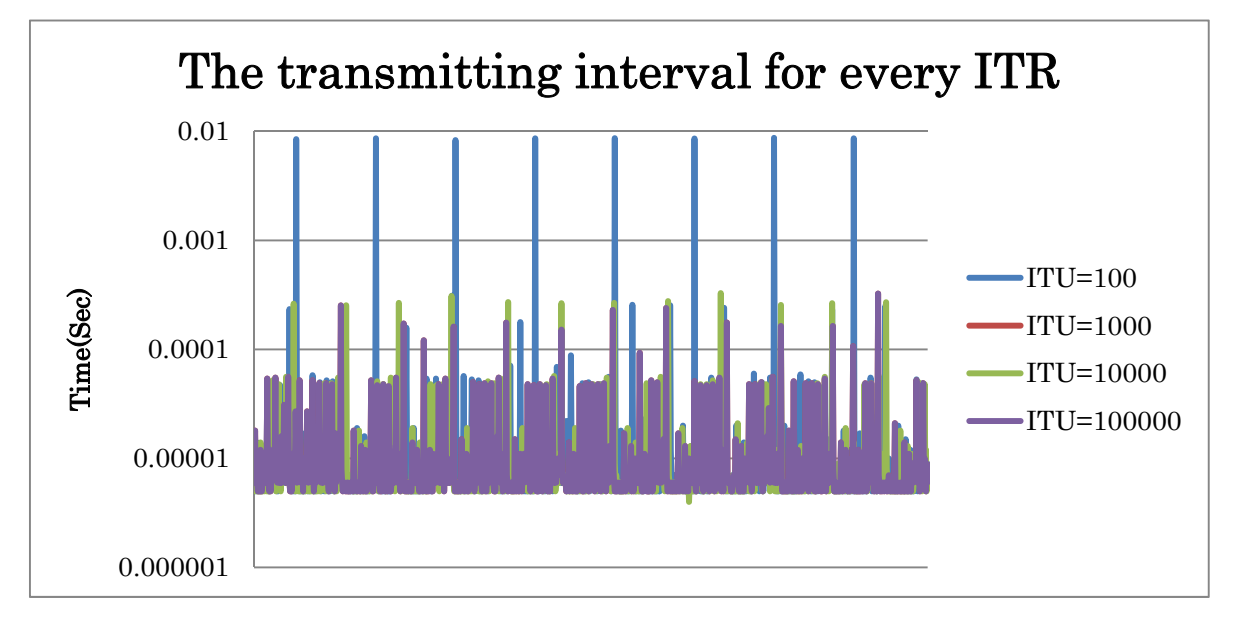

# Summary

From the exam result, it became clear in the real-time use that setting to ITR=0 was desirable. In addition, in order to set this parameter to a ramp-up period, I add the following lineses to modules.conf.

```
alias eth0 e1000e 
alias eth1 e1000e 
alias eth2 e1000e 
alias eth3 e1000e 
options e1000e InterruptThrottleRate=0,0,0,0
```
In addition, when a the port will be two or more sheets, it is necessary to divide a parameter with a comma.

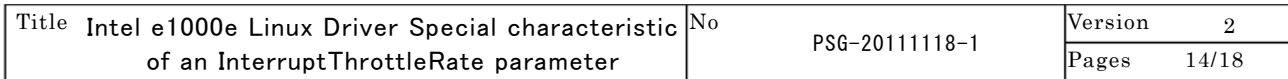

# Supplications Concurrent

## The further description of a parameter

Linux\* Driver for Intel(R) Network Connection

=============================================================== Intel Gigabit Linux driver.

Copyright(c) 1999 - 2010 Intel Corporation. Contents ========

- Identifying Your Adapter
- Command Line Parameters
- Additional Configurations
- Support

## Identifying Your Adapter

======================== The e1000e driver supports all PCI Express Intel(R) Gigabit Network

Connections, except those that are 82575, 82576 and 82580-based\*.

\* NOTE: The Intel(R) PRO/1000 P Dual Port Server Adapter is supported by the e1000 driver, not the e1000e driver due to the 82546 part being used behind a PCI Express bridge.

For more information on how to identify your adapter, go to the Adapter & Driver ID Guide at:

http://support.intel.com/support/go/network/adapter/idguide.htm

For the latest Intel network drivers for Linux, refer to the following website. In the search field, enter your adapter name or type, or use the networking link on the left to search for your adapter:

http://support.intel.com/support/go/network/adapter/home.htm

Command Line Parameters

======================= The default value for each parameter is generally the recommended setting, unless otherwise noted.

NOTES: For more information about the InterruptThrottleRate, RxIntDelay, TxIntDelay, RxAbsIntDelay, and

4=simplified balancing)

TxAbsIntDelay parameters, see the application note at:

http://www.intel.com/design/network/applnots/ap450.htm

InterruptThrottleRate

--------------------- Valid Range: 0,1,3,4,100-100000 (0=off, 1=dynamic, 3=dynamic conservative,

Default Value: 3

The driver can limit the amount of interrupts per second that the adapter will generate for incoming packets. It does this by writing a value to the adapter that is based on the maximum amount of interrupts that the adapter will generate per second.

Setting InterruptThrottleRate to a value greater or equal to 100 will program the adapter to send out a maximum of that many interrupts per second, even if more packets have come in. This reduces interrupt load on the system and can lower CPU utilization under heavy load, but will increase latency as packets are not processed as quickly.

The driver has two adaptive modes (setting 1 or 3) in which it dynamically adjusts the InterruptThrottleRate value based on the traffic that it receives. After determining the type of incoming traffic in the last timeframe, it will adjust the InterruptThrottleRate to an appropriate value for that traffic.

The algorithm classifies the incoming traffic every interval into classes. Once the class is determined, the InterruptThrottleRate value is adjusted to suit that traffic type the best. There are three classes defined: "Bulk traffic", for large amounts of packets of normal size; "Low latency", for small amounts of traffic and/or a significant percentage of small packets; and "Lowest latency", for almost completely small packets or minimal traffic.

In dynamic conservative mode, the InterruptThrottleRate value is set to 4000 for traffic that falls in class "Bulk traffic". If traffic falls in the "Low latency" or "Lowest latency" class, the InterruptThrottleRate is increased stepwise to 20000. This default mode is suitable for most applications.

For situations where low latency is vital such as cluster or grid computing, the algorithm can reduce latency even more when InterruptThrottleRate is set to mode 1. In this mode, which operates the same as mode 3, the InterruptThrottleRate will be increased stepwise to 70000 for traffic in class "Lowest latency".

In simplified mode the interrupt rate is based on the ratio of Tx and Rx traffic. If the bytes per second rate is approximately equal the interrupt rate will drop as low as 2000 interrupts per second. If the traffic is mostly transmit or mostly receive, the interrupt rate could be as high as 8000.

Setting InterruptThrottleRate to 0 turns off any interrupt moderation and may improve small packet latency, but is generally not suitable for bulk throughput traffic.

NOTE: InterruptThrottleRate takes precedence over the TxAbsIntDelay and RxAbsIntDelay parameters. In other words, minimizing the receive and/or transmit absolute delays does not force the controller to generate more interrupts than what the Interrupt Throttle Rate allows.

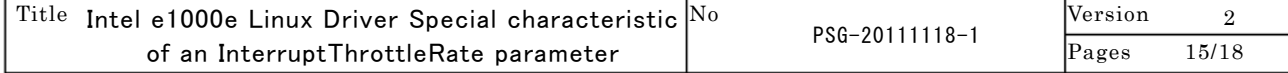

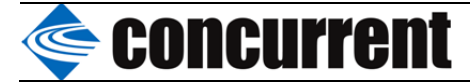

NOTE: When e1000e is loaded with default settings and multiple adapters are in use simultaneously, the CPU utilization may increase non-linearly. In order to limit the CPU utilization without impacting the overall throughput, we recommend that you load the driver as follows:

modprobe e1000e InterruptThrottleRate=3000,3000,3000

 This sets the InterruptThrottleRate to 3000 interrupts/sec for the first, second, and third instances of the driver. The range of 2000 to 3000 interrupts per second works on a majority of systems and is a good starting point, but the optimal value will be platform-specific. If CPU utilization is not a concern, use RX\_POLLING (NAPI) and default driver settings.

## RxIntDelay

---------- Valid Range: 0-65535 (0=off) Default Value: 0

This value delays the generation of receive interrupts in units of 1.024 microseconds. Receive interrupt reduction can improve CPU efficiency if properly tuned for specific network traffic. Increasing this value adds extra latency to frame reception and can end up decreasing the throughput of TCP traffic. If the system is reporting dropped receives, this value may be set too high, causing the driver to run out of available receive descriptors.

CAUTION: When setting RxIntDelay to a value other than 0, adapters may hang (stop transmitting) under certain network conditions. If this occurs a NETDEV WATCHDOG message is logged in the system event log. In addition, the controller is automatically reset, restoring the network connection. To eliminate the potential for the hang ensure that RxIntDelay is set to 0.

### RxAbsIntDelay

------------- Valid Range: 0-65535 (0=off) Default Value: 8

This value, in units of 1.024 microseconds, limits the delay in which a receive interrupt is generated. Useful only if RxIntDelay is non-zero, this value ensures that an interrupt is generated after the initial packet is received within the set amount of time. Proper tuning, along with RxIntDelay, may improve traffic throughput in specific network conditions.

### **TxIntDelay**

---------- Valid Range: 0-65535 (0=off) Default Value: 8

This value delays the generation of transmit interrupts in units of 1.024 microseconds. Transmit interrupt reduction can improve CPU efficiency if properly tuned for specific network traffic. If the system is reporting dropped transmits, this value may be set too high causing the driver to run out of available transmit descriptors.

### TxAbsIntDelay

------------- Valid Range: 0-65535 (0=off) Default Value: 32

This value, in units of 1.024 microseconds, limits the delay in which a transmit interrupt is generated. Useful only if TxIntDelay is non-zero, this value ensures that an interrupt is generated after the initial packet is sent on the wire within the set amount of time. Proper tuning, along with TxIntDelay, may improve traffic throughput in specific network conditions.

## Copybreak

--------- Valid Range: 0-xxxxxxx (0=off) Default Value: 256

Driver copies all packets below or equaling this size to a fresh Rx buffer before handing it up the stack.

This parameter is different than other parameters, in that it is a single (not 1,1,1 etc.) parameter applied to all driver instances and it is also available during runtime at /sys/module/e1000e/parameters/copybreak

#### SmartPowerDownEnable

-------------------- Valid Range: 0-1 Default Value: 0 (disabled)

Allows PHY to turn off in lower power states. The user can set this parameter in supported chipsets.

KumeranLockLoss ---------------

Valid Range: 0-1

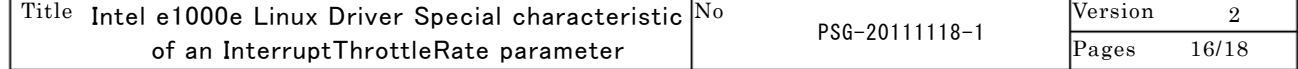

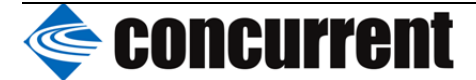

Default Value: 1 (enabled)

This workaround skips resetting the PHY at shutdown for the initial silicon releases of ICH8 systems.

#### IntMode -------

Valid Range: 0-2 (0=legacy, 1=MSI, 2=MSI-X) Default Value: 2

Allows changing the interrupt mode at module load time, without requiring a recompile. If the driver load fails to enable a specific interrupt mode, the driver will try other interrupt modes, from least to most compatible. The interrupt order is MSI-X, MSI, Legacy. If specifying MSI (IntMode=1) interrupts, only MSI and Legacy will be attempted.

**CrcStripping** 

------------ Valid Range: 0-1 Default Value: 1 (enabled)

Strip the CRC from received packets before sending up the network stack. If you have a machine with a BMC enabled but cannot receive IPMI traffic after loading or enabling the driver, try disabling this feature.

#### WriteProtectNVM

--------------- Valid Range: 0-1 Default Value: 1 (enabled)

Set the hardware to ignore all write/erase cycles to the GbE region in the ICHx NVM (non-volatile memory). This feature can be disabled by the WriteProtectNVM module parameter (enabled by default) only after a hardware reset, but the machine must be power cycled before trying to enable writes.

Note: the kernel boot option iomem=relaxed may need to be set if the kernel config option CONFIG\_STRICT\_DEVMEM=y, if the root user wants to write the NVM from user space via ethtool.

## Additional Configurations

=========================

### Jumbo Frames

 ------------ Jumbo Frames support is enabled by changing the MTU to a value larger than the default of 1500. Use the ifconfig command to increase the MTU size.

For example:

ifconfig eth<x> mtu 9000 up

This setting is not saved across reboots.

Notes:

 - The maximum MTU setting for Jumbo Frames is 9216. This value coincides with the maximum Jumbo Frames size of 9234 bytes.

- Using Jumbo Frames at 10 or 100 Mbps is not supported and may result in poor performance or loss of link.

 - Some adapters limit Jumbo Frames sized packets to a maximum of 4096 bytes and some adapters do not support Jumbo Frames.

## Ethtool

-------

 The driver utilizes the ethtool interface for driver configuration and diagnostics, as well as displaying statistical information. We strongly recommend downloading the latest version of Ethtool at:

http://sourceforge.net/projects/gkernel.

### Speed and Duplex ----------------

Speed and Duplex are configured through the Ethtool\* utility. For instructions, refer to the Ethtool man page.

#### Enabling Wake on LAN\* (WoL) ---------------------------

WoL is configured through the Ethtool\* utility. For instructions on enabling WoL with Ethtool, refer to the Ethtool man page.

WoL will be enabled on the system during the next shut down or reboot.

 For this driver version, in order to enable WoL, the e1000e driver must be loaded when shutting down or rebooting the system.

 In most cases Wake On LAN is only supported on port A for multiple port adapters. To verify if a port supports Wake on LAN run ethtool eth<X>.

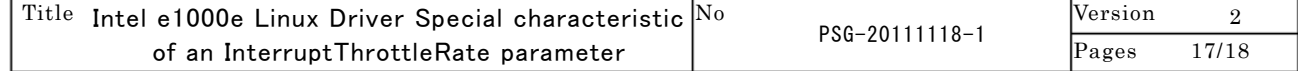

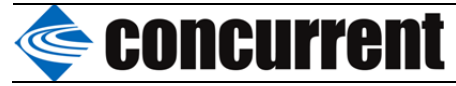

Support =======

For general information, go to the Intel support website at:

www.intel.com/support/

or the Intel Wired Networking project hosted by Sourceforge at:

http://sourceforge.net/projects/e1000

If an issue is identified with the released source code on the supported kernel with a supported adapter, email the specific information related to the issue to e1000-devel@lists.sf.net

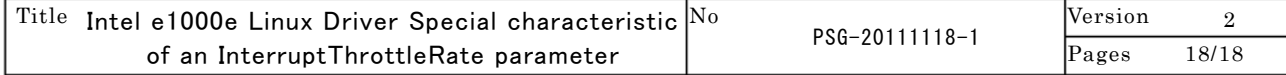